混凝投药监控系统<sup>①</sup>

赵寅军<sup>1</sup>,陈国定<sup>1</sup>,张伯立<sup>2</sup>

<sup>1</sup>(浙江工业大学 信息工程学院, 杭州 310023)<br><sup>2</sup>(浙江大学 中均信息技术有限公司 - 杭州 210 (浙江大学 中控信息技术有限公司,杭州 310053)

摘 要:混凝投药过程是水处理工艺中重要环节之一,对混凝投药过程的监控是十分需要的。以水处理辅助决 策系统项目的开发为背景,利用 VB 设计了混凝投药监控系统,实现了数据的采集、显示与保存,实时曲线绘制、 历史曲线回顾,报警以及投药控制等功能,通过 DDE 与投药控制装置连接,实现投药控制。运行结果表明,系统能满足监控要求。<br>统能满足监控要求。<br>关键词:水处理,混凝投药,VB,DDE,监控<br>Monitoring System for Coagulant Dosage<br>ZHAO Vin Inclusion 统能满足监控要求。

关键词: 水处理; 混凝投药; VB; DDE; 监控

## **Monitoring System for Coagulant Dosage**

 $ZHAO$   $Y$ in-Jun<sup>1</sup>, CHEN Guo-Ding<sup>1</sup>, ZHANG Bo-Li<sup>2</sup>

<sup>1</sup>(College of Information Engineering, Zhejiang University of Technology, Hangzhou 310023, China) 2 (SUPCON Information Technology Limited Company, Hangzhou 310053, China)

**Abstract:** This paper uses VB to design the monitoring System of Coagulant Dosage based on the software of decision-making aided system of water treatment development project. The monitoring System of Coagulant Dosage finishes the data acquisition, display and save, curve, alarm, control and other functions. The monitoring System of Coagulant Dosage is in correspondence with control device. The running results show that the system can meet the demands of monitor.

**Key words:** water treatment; coagulant dosage; VB; DDE; monitoring

本文源于混凝投药监控系统在某水厂中的试验过 程,该水厂日产16万吨,加药系统包括前后加矾、加 高锰酸钾、加氢氧化钠、加粉末活性炭、加 PAM、加 氯等。混凝投药是水处理工艺中重要环节,它对后续 工艺环节处理效果产生重要影响。对投药过程的精确 远程监测及控制是实现准确投药控制的重要前提。混 凝投药监控系统可以有效准确地监测投药过程中的各 种参数,其结构简单、易于理解、成本低廉、功能全 面,具有较好的学习及应用价值。VB 是一种面向对象 且具有简单易学、可视化编程等优点的编程语言,得 到许多开发者的青睐。VB 语言编程具有 Windows 应 用程序的流行的事件驱动风格、资源文件集中管理模 式的工程、所见即所得的开发环境窗体及可利用的事 先设计好的对象控件的特点,是当前基于 Windows 平 台上最方便快捷的软件开发工具。

# 1 系统软件功能

混凝投药控制实验系统是一个软硬件相结合的控 制系统,稳定可靠的硬件电路是完成控制任务的设备 基础,而配套的控制软件是协调电路中各个器件有序 工作、完成投药控制的工具。软件采用 VB 开发工具, 操作系统选用 WindowsXP,完成控制系统软件的设计 和开发,包括软件界面设计和功能模块的编写。根据 控制功能要求,采用层次化、模块化的设计方法进行 软件的设计和开发。遵循基于 Windows 的应用程序设 计、模块化设计、可靠性好、安全性强的原则,具有 连续采集、自动保存、实时显示等功能。软件设计开 发使用成熟的技术,具有良好的可视化人机界面,操 作简单、使用方便、易于掌握。软件功能结构如图 1 所示。

运行软件后自动进入用户登陆界面,输入用户名

① 收稿时间:2011-03-04;收到修改稿时间:2011-04-11

和密码进入程序主窗口界面,在主窗口中通过对不同 按钮选取,实现过程模型辨识和过程控制及监测。混 凝投药控制实验系统软件是基于预测函数控制理论实 现混凝投药过程的控制。通过对水质变量及沉后浊度 数据的采集、存储及分析,生成混凝投药过程模型并 应用于混凝投药控制中,混凝投药实验系统软件主要 用于公用工程水处理混凝投药控制中。

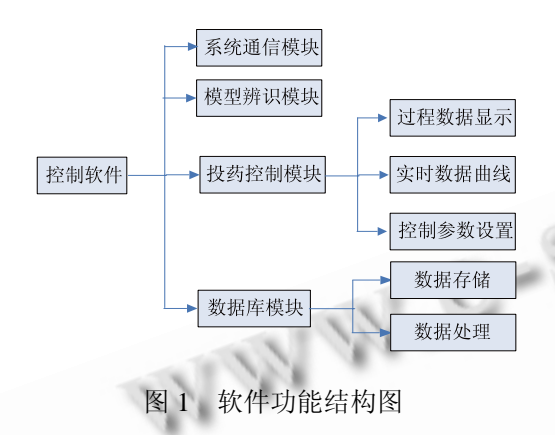

# 2 系统软件设计

混凝投药实验系统的软件设计主要包括: 上位机 vb 界面 与下位机 PLC 之间的通信、控制算法的实现 及提供各种人机交互界面。其中通信和控制算法是在 程序运行中执行实现的,这些对于使用者来说都是不 可见的;而系统的人机交互功能模块是从使用者角度 出发所设计的,是完全可见的。

### 2.1 上下位机之间的通信

RSLinx 是 AB 可编程控制器的专用通讯软件,为 所有的 AB 网络提供完整的驱动程序。RSLinx 提供最 快速的 OPC、DDE 和 Custom C/C++的接口, 它使 Allen-Bradley 可编程控制器可访问各种 Rockwell Software 和 Allen-Bradley 应用程序,包括设备编程 和配置应用程序(如 RSLogix 和 RSNetWorx)、HMI (人机接口)应用程序(如 RSView32)和使用 Microsoft Office、网页或 Visual Basic 的数据采集应用程序。 RSLinx Classic 既是 OPC 数据访问兼容服务器, 也 是 DDE 服务器。RSLinx Gateway 驱动程序能够完美 地支持 TCP/IP 客户与 AB 控制器的连接,它也支持与 远程 OPC 进行通讯。投药监控系统用 VB 的 DDE 功 能通过 RSlinx 通讯软件访问 AB 可编程控制器。DDE 会话发生于客户应用程序和服务器应用程序两者之 间,DDE 工作原理如图 2 所示。

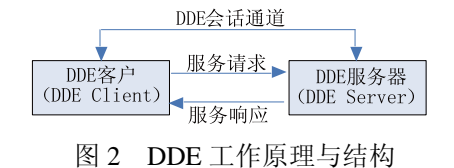

使用 VB 可以快捷方便的开发出 DDE 客户或服务 器,在 VB 中支持 DDE 的对象有 Form(窗体)、Label(标 签)、TextBox(文本框)和 PictureBox(图片框)四类。如 表 1 所示, VB 给发送端对象提供了二种 DDE 属性和 四种 DDE 事件。如表 2 所示,VB 给接受端对象提供 了四种 DDE 属性、四种 DDE 事件和四种 DDE 方法。

表 1 发送端对象属性、事件

| 属性                | 事件                   |  |  |
|-------------------|----------------------|--|--|
| (1)LinkMode       | (1)LinkClose         |  |  |
| <b>2LinkTopic</b> | 2LinkError           |  |  |
|                   | <b>3</b> LinkExecute |  |  |
|                   | (4)LinkOpen          |  |  |

表 2 接收端对象属性、事件及方法

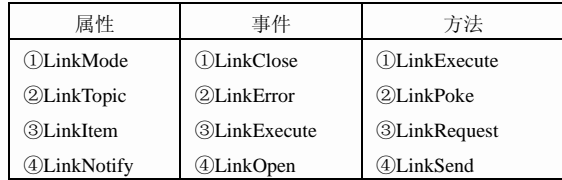

基于 VB 开发的混凝投药应用程序需要通过远程 链接与现场进行数据交换,包括采集源水水质变量实 时数据和将投加量发送到现场进行控制。VB 作为客 户,使用 Label 对象实现采集实时数据和发送控制命 令,对 DDE 属性设置如图 3 所示,LinkItem 为项目名, LinkTopic 为主题名, LinkMode 为链接方式如图 4 所 示, 把 LinkMode 设置为 1, 则同步服务器的值变化而 变化; 把 LinkMode 设置为 3, 则把客户数据发送给服 务器,同时对 label 对象编写如下语句。

Sub label1\_click() Label1.LinkPoke End Sub

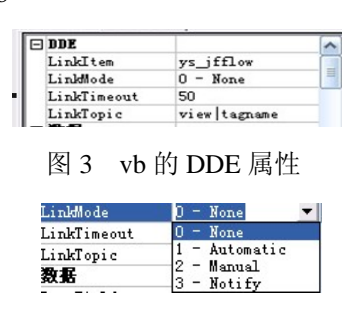

图 4 DDE 连接方式

System Construction 系统建设 37

### 2.2 人机交互界面设计

主界面设计关系到系统的整体形象,也是程序控 制的核心。本实验装置只有一个界面,界面设计前先 启动 VB6.0 并新建一个标准工程,在工程中添加一个 窗体,并命名为 WaterSystemControl。在该窗体的属 性页中设置 Caption 属性为"水处理投药控制系统", 还可以在窗体的属性页中设置 Picture属性加载背景图 片以美化界面,同时利用 Label 控件实现对过程输出 变量和控制变量的数值监测和标题及注释;利用 Image 控件实现启动、停止、跳转等按钮功能,并在 Image 属性页中设置 Picture 属性加载小图标以美化按钮形 象,运行结果显示如图 5 所示。

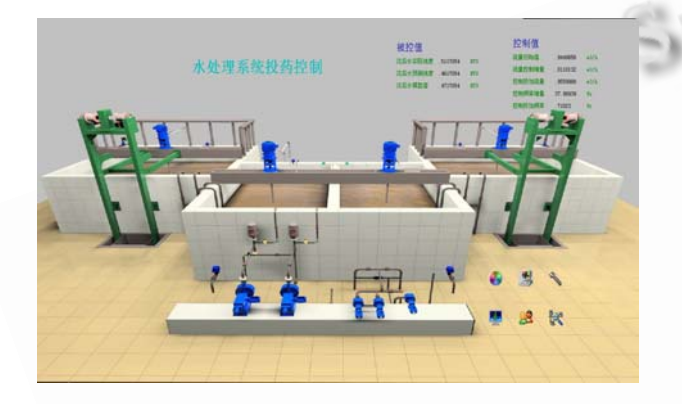

图 5 水处理投药控制

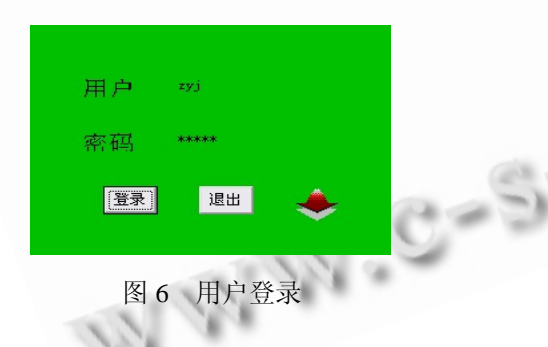

在进行用户操作前要先登录用户操作系统,用户 登录界面使用 lable 控件、textbox 控件、commandbutton 控件及 inage 控件完成图 6 所示功能,用户名和密码事 先存储在数据库中,将输入的用户名和密码与数据库 中的用户名和密码比对,当完全一致时才能登录系统 进行用户操作。登录用户系统后,进行投药控制启动 和停止、子界面跳转等功能。在投药控制启动前先要 在图 7 所示参数设置界面上进行控制参数设置,按设 置按钮进行确认,然后退出返回主界面。

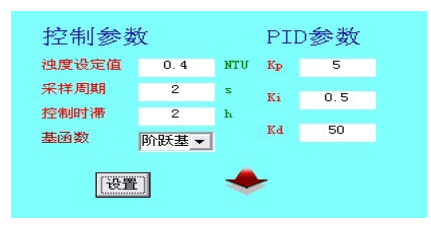

图 7 控制参数设置

点击过程数据显示跳转按钮,进入图 8 所示水处 理系统过程数据界面观察过程数据变化;进入图 9 所 示报警设置界面,设置过程数据的高低限数值,当变 量数值不在设置范围内,图 7 的过程数值显示为红 色。 7 a

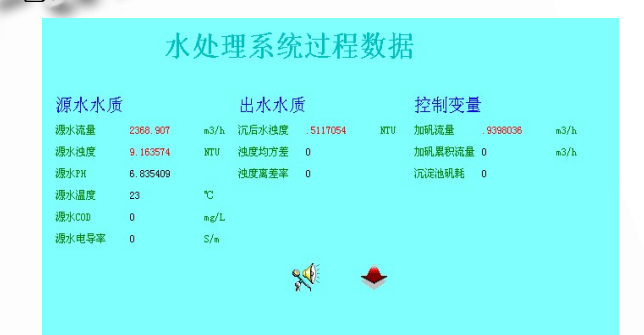

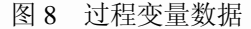

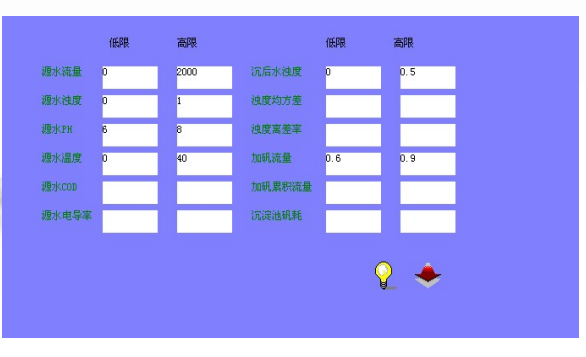

图 9 报警设置

点击历史曲线显示跳转按钮,进入图 10 所示的历 史曲线监测界面,在下方的变量选择链表中选择需要 观察的变量,按确认键即可显示需要观察变量的曲线, 按下方的时间推移按钮可观察变量在任意时间段的数 据。

点击模型辨识跳转按钮,进入如图 11 所示的过程 模型辨识界面,模型辨识算法是基于非线性回归模型 辨识理论,非线性变量用多项式表示,模型因变量为 沉后浊度,自变量可在图中所示的源水流量、源水浊 度、源水 PH、源水 COD、源水温度、电导率和加药 量中选择,先对非线性变量的泰勒展开方程进行辨识, 然后对回归模型进行辨识,最后保存结果。在某水厂 现场试验运行,系统不仅界面友好、运行稳定、监控 效果也很好,达到了远程监控的要求。

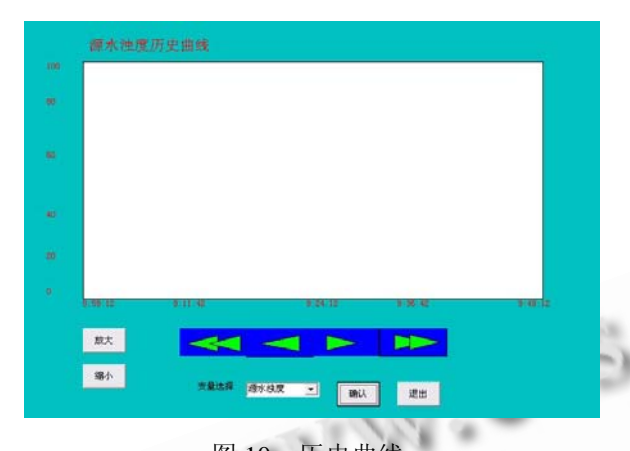

| 非线性变量泰勒展开           |                          |   |               | 控制作用回归模型 |    | 可测扰动回归模型 |  |
|---------------------|--------------------------|---|---------------|----------|----|----------|--|
| ļ4<br><b>Ø 源水流量</b> | $\blacktriangledown$     |   | 展开变量选择 源水流量 ▼ | 辦        |    | 顆        |  |
| □源水浊度               | ⊻                        | 駅 | 僻             |          |    |          |  |
| □源水PH               | ۳                        |   |               |          |    |          |  |
| □源水COD              | $\overline{\phantom{a}}$ |   |               |          |    |          |  |
| □ 源水温度              | $\blacktriangledown$     |   |               |          |    |          |  |
| □ 电导率               | $\blacktriangledown$     |   |               |          |    |          |  |
| □加药流量               | Y                        |   |               |          | 保存 | 遇出       |  |

图 11 过程模型辨识

#### 2.3 数据库设计

数据库在一个监控系统中有非常重要的地位,数 据结构设计的好坏将直接影响应用系统的效率、功能 的扩展和完善及实现的效果。数据库的功能就是用于 系统数据的存储和读取,通过数据处理程序将系统数 据与数据库相联系,完成数据的存储与读取,使数据 库与用户界面、下位机够成一个多层次的数据库应用 系统。该系统使用 access 对数据库进行设计, 实现以 下 3 张数据表

(1) 用户信息表:用户名,密码,用户类型。

 (2) 过程数据表:当地时间,源水流量,源水浊度, 源水 PH, 源水温度, 源水容氧, 源水电导率, 加矾流 量,加矾频率,沉后浊度。

 (3) 回归模型参数表:控制预测模型,扰动预测模 型。

 (4) 泰勒展开系数表:源水流量,源水浊度,源水 PH,源水温度,源水容氧,源水电导率,加矾流量。

## 3 结论

本文以水处理辅助决策系统项目的开发为背景, 探讨了 VB 在混凝投药监控系统设计中的应用问题, 首先对投药监控控系统软件的主要功能做了简单介 绍,然后详细介绍了系统软件的设计过程,包括人工 交互界面设计、上下位机通信及数据库设计。本文中 的混凝投药监控系统结构简单、易于理解、成本低廉、 功能全面,具有较好的学习及应用价值,同时监控数 据只在水厂局域网内传输,并拒绝外部网络和外部移 动设备的接入,保证网络稳定和数据安全。在某水厂 现场试验运行,系统不仅界面友好、运行稳定、监控 效果良好。

#### 参考文献

- 1 张谋喆,仲梁维.基于 UML 的销售合同管理系统.计算机系 统应用,2011,20(3):23-26.
- 2 黄舫,李石先.自来水厂监控系统的应用.计算机系统应用,  $1996,5(7):11-12.$
- 3 沈炜,杨世锡.Visual Basic 编程.北京:电子工业出版社, 2005.
- 4 俞金寿,刘爱伦,张克进.软测量技术及其在石油化工中的应 用.北京:化学工业出版社,2000.
- 5 葛宝明,林飞,李国国.先进控制理论及其应用.北京:机械工 业出版社,2007.

System Construction 系统建设 39